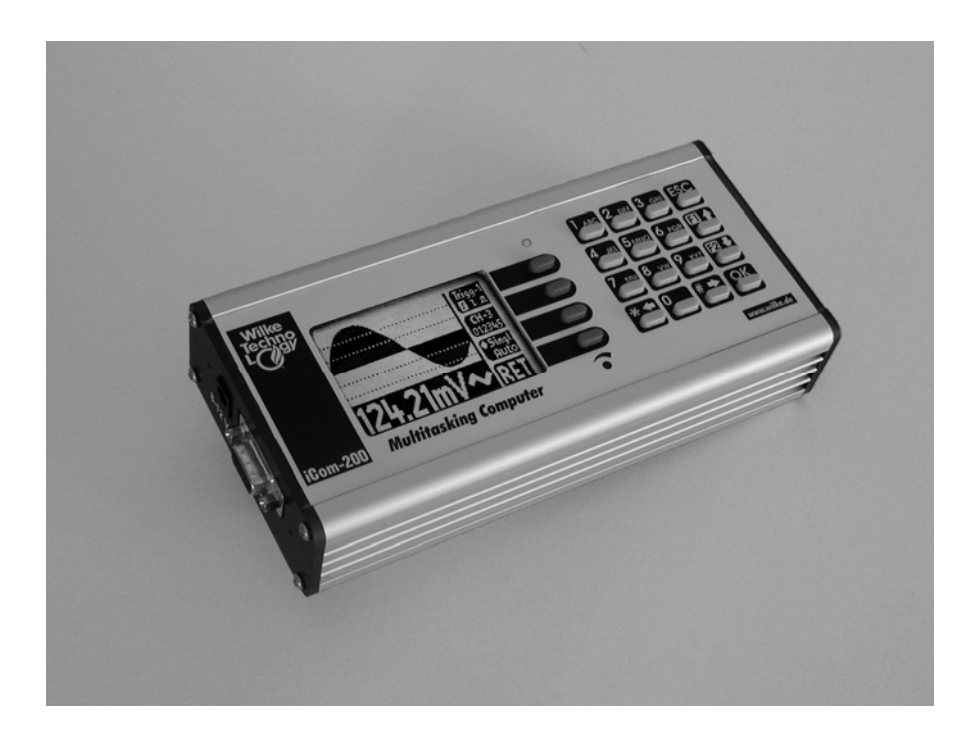

# **ICOM® 200/201/241**

Download from Www.Somanuals.com. All Manuals Search And Download.

Download from Www.Somanuals.com. All Manuals Search And Download.

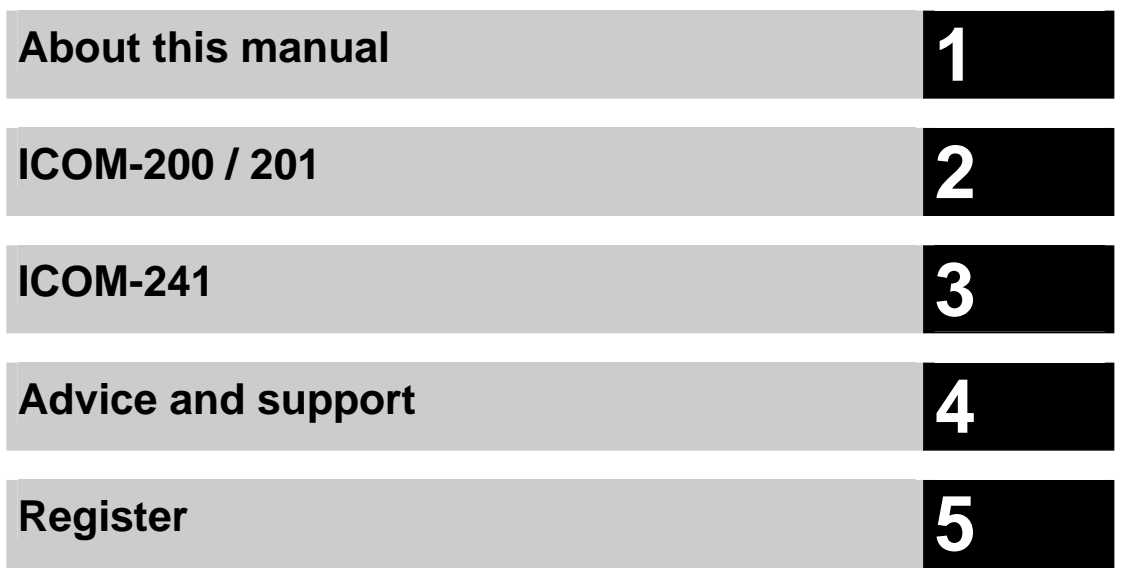

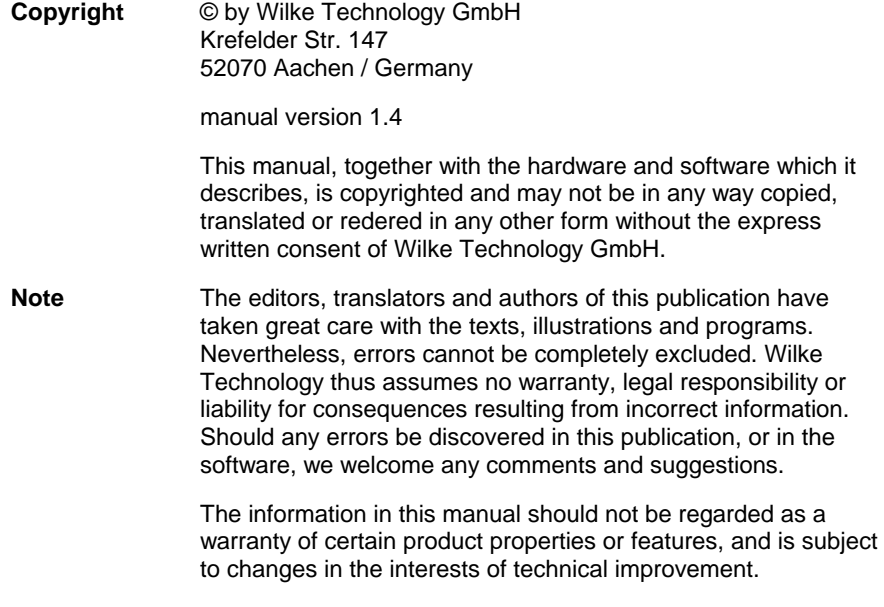

All rights reserved.

#### *Contents* **Contents**

### **Contents**

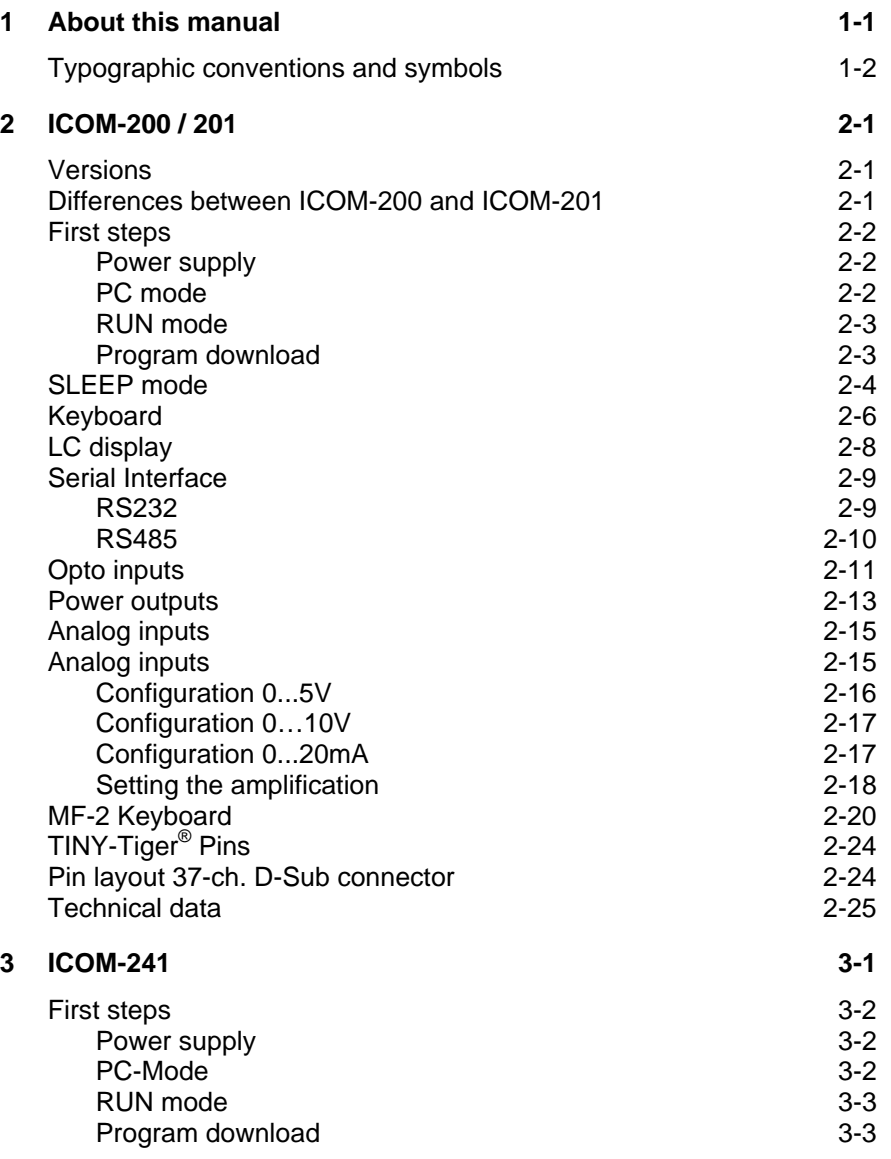

Wilke Technology GmbH • 0241 / <sup>918</sup> 900 • http://www.wilke.de/ • support@wilke.de **i**

#### **Contents**

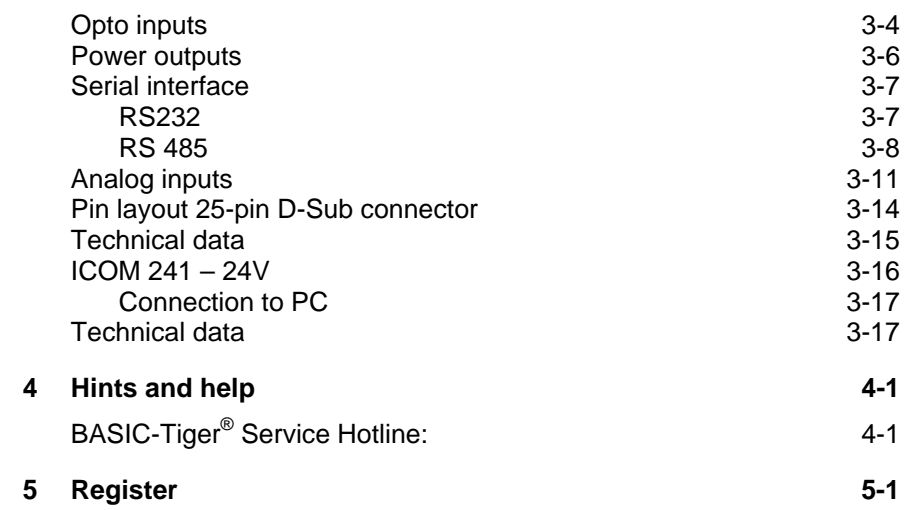

**ii** Wilke Technology GmbH • 0241 / <sup>918</sup> 900 • http://www.wilke.de/ • support@wilke.de

.

<span id="page-6-0"></span>**General** 

# **1 About this manual 1**<br>This manual does introduce you into the control of the ICOM industry

computer family for a fast and easy use.

The ICOM industry computer family combines the performance of BASIC/TINY-Tiger<sup>®</sup> Computers with steadily needed I/O peripherals in an elegant aluminum chassis. For programming the ICOM industry computers a BASIC-Tiger® development system is needed.

This manual only describes the usage of the ICOM industry computers. You can read about the progamming of Tiny-Tigers® in the BASIC/TINY-Tiger® user manuals.

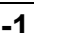

<span id="page-7-0"></span>

# **1** *Typographic conventions and symbols*

Following fonts and symbols are used for fast identification of important informations:

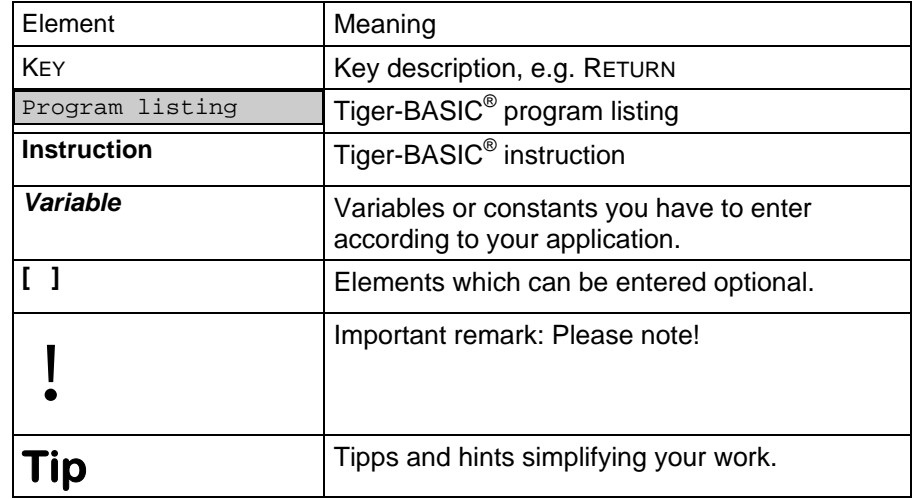

**<sup>1-2</sup>** Wilke Technology GmbH • 0241 / <sup>918</sup> 900 • http://www.wilke.de/ • support@wilke.de

# <span id="page-8-0"></span>**2 ICOM-200 / 201**

#### *Versions*

This manual describes the ICOM200 and ICOM201 til version V1.3. Newer versions are described in separate data sheets. At ICOM versions V1.4 or newer, the version number is printed on the right hand side of the device.

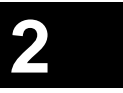

#### *Differences between ICOM-200 and ICOM-201*

The ICOM-201 is a special version of the ICOM-200. The following decription shows where the differences between the ICOM-200 and ICOM-201 are.

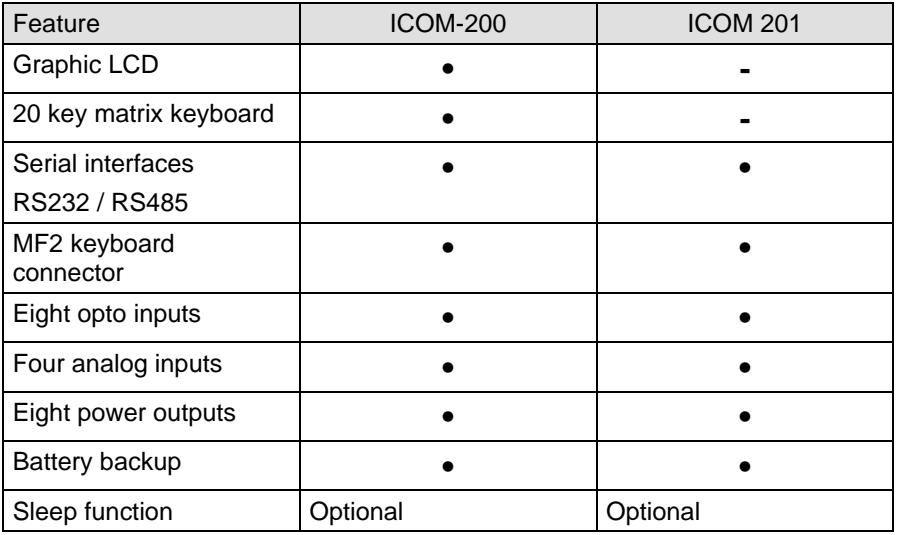

**Note:** The sleep function is available if the ICOM contains a TINY-Tiger® with real time clock. It is not available, if internally e.g. a TINY-Tiger<sup>®</sup> TNN-R/4 is used.

#### <span id="page-9-0"></span>*First steps*

#### **Power supply**

The ICOM-200/201 uses a power supply with 8-12 VDC, 1A. Minus is placed on the pin of the power supply connector. The current consumption is, **2** depending on the application, up to 400mA.

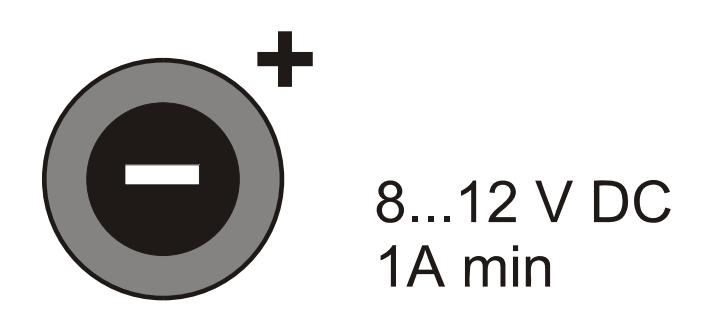

#### **PC mode**

After a reset or power-down the Tiny-Tiger® inside the ICOM-200/201 is testing if the PC mode pin is "low". In this case, the ICOM switches to PC mode/Debug mode. Is the pin "high", the ICOM starts in run mode. The time between power-on and first activity on the I/O pins is approx. 230 msec.

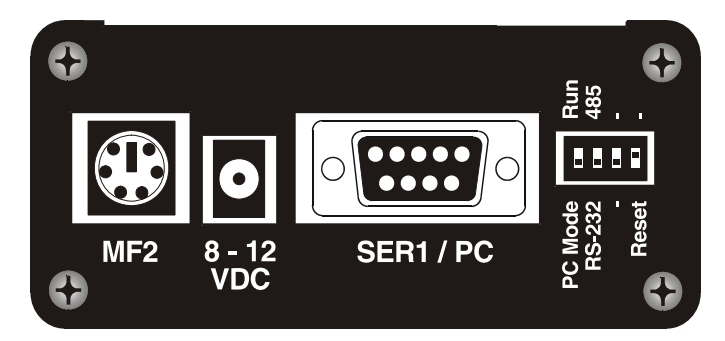

To set the ICOM-200/201 to PC mode, a reset or power-down is needed. Setting the DIP switch to PC mode while in run mode is not sufficient.

**2-2** Wilke Technology GmbH • 0241 / <sup>918</sup> 900 • http://www.wilke.de/ • support@wilke.de

#### <span id="page-10-0"></span>**RUN mode**

If the DIP-switch "PC/Run" is in position "Run", the program in the ICOM-200/201 is executed immediately after a reset. Debugging is not possible in this mode.

**Program download**<br>
A program created with the Tiger software is downloaded into ICOM-200/201 through the 9-pin Sub-D connector. To download the following has to be done:

Connect a power supply 8-12 V DC (Polarity: Inner contact = minus, outer contact = plus) Connect ICOM-200/201 and PC with 9-pin D-Sub cable Set DIP switch of ICOM-200/201 to PC mode Set the reset DIP switch to "Reset" and back to original position Start download at the PC.

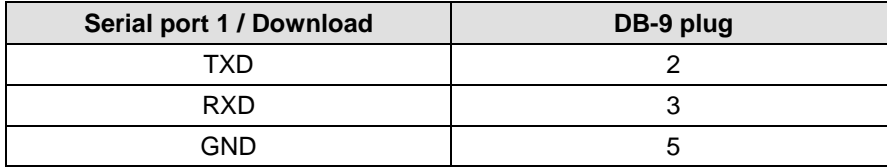

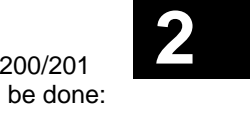

#### <span id="page-11-0"></span>*SLEEP mode*

The ICOM-200/201 can be put into sleep mode if the Tiny-Tiger<sup>®</sup> inside has a real time clock. In sleep mode the power consumption of the ICOM-200/201 is descreased significantly to just approx. 25mA. While in sleep mode, no BASIC

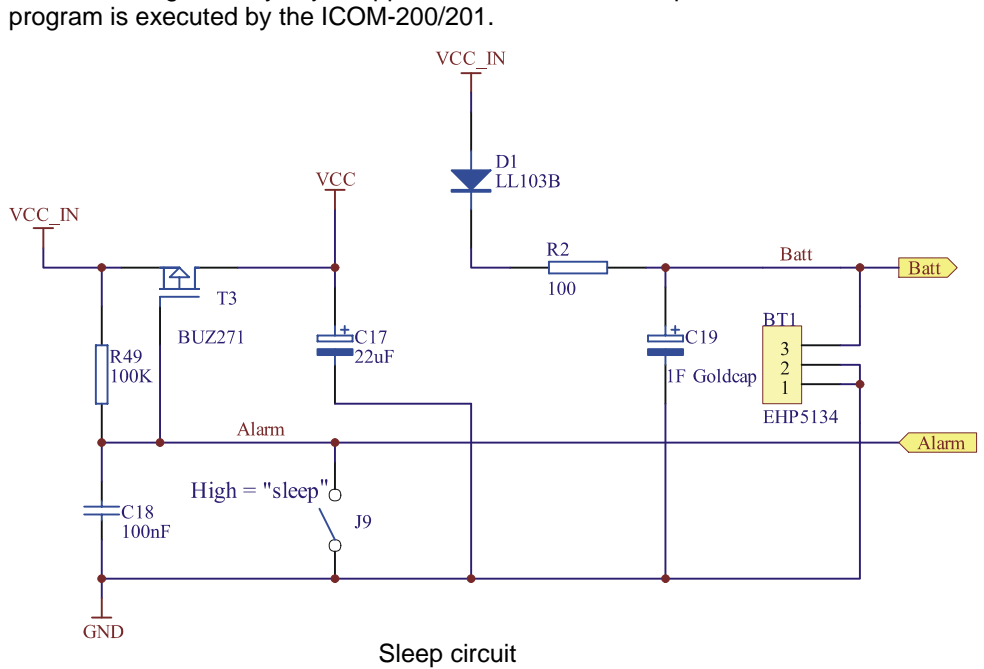

The internal clock and SRAM of the Tiny-Tiger<sup>®</sup> are buffered through a Goldcap. The power consumption of clock and SRAM is approx. 70µA, with a fully loaded Goldcap this is enough for about 3 hours.

To use the SLEEP mode of the ICOM-200/201 Jumper J9, which is located under the LC display, has to be drawn. On delivery the jumper is inserted, so SLEEP mode is disabled.

**2-4** Wilke Technology GmbH • 0241 / <sup>918</sup> 900 • http://www.wilke.de/ • support@wilke.de

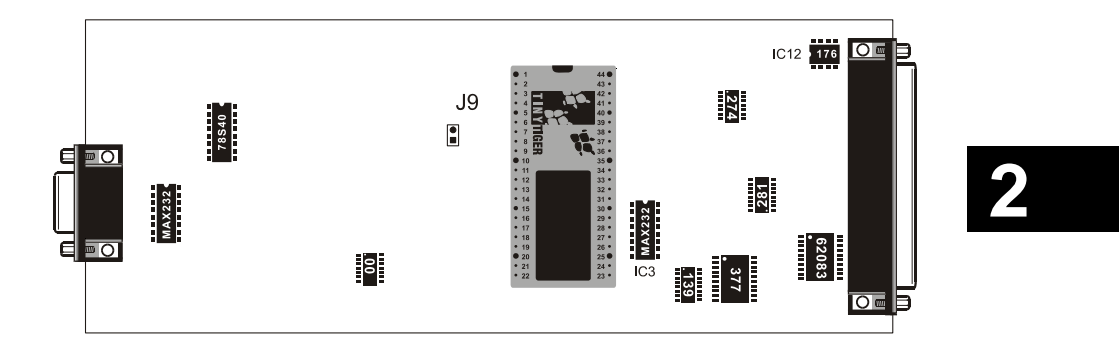

To put the ICOM-200/201 into sleep mode, the alarm time for the Tiny-Tiger<sup>®</sup> clock has to be set. Following that the ICOM-200/201 falls into sleep mode and wakes up again at alarm time. More detailled information on how to set the alarm time can be found in the BASIC-Tiger $^{\circledast}$  "Device driver" manual.

**If jumper J9 has been drawn and the Goldcap is unloaded, it takes about 30 seconds from connecting the power supply before the ICOM-200/201 switches on.** 

Wilke Technology GmbH • 0241 / <sup>918</sup> 900 • http://www.wilke.de/ • support@wilke.de **2-5**

#### <span id="page-13-0"></span>*Keyboard*

The ICOM-200 has a 20 key matrix keyboard. The keyboard is devided into two blocks. The first block has four vertically arranged keys placed directly on the right side of the LC display. Those keys can e.g. be assigned to a menu on the LC display. The second block consists of 16 labeled keys.<br>**Reading the keyboard is done with the device driver "LCD1.TDD". The** 

following example scans the keyboard and gives back a numeric code for the pressed key. Additionally a character can be assigned to the numeric code. Read the "Device driver" manual of the BASIC-Tiger<sup>®</sup> on how it is done.

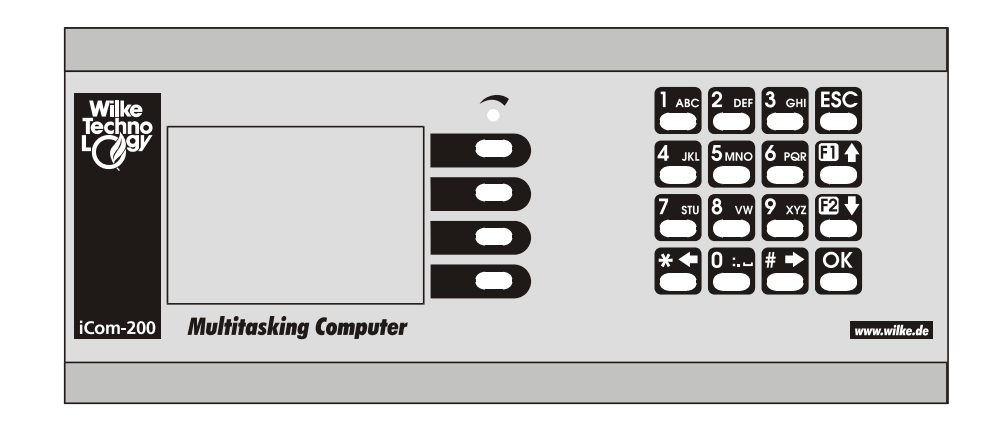

With a physical offset of  $-10h$  the keyboard culumns are at the addresses 19h to 27h. In order to scan the keyboard, the following settings have to be implemented into the program.

> USER\_EPORT LASTLADR, 10h USER\_EPORT PHYSOFFS, 0F0h

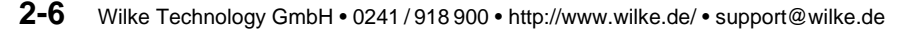

 $\vert$  2

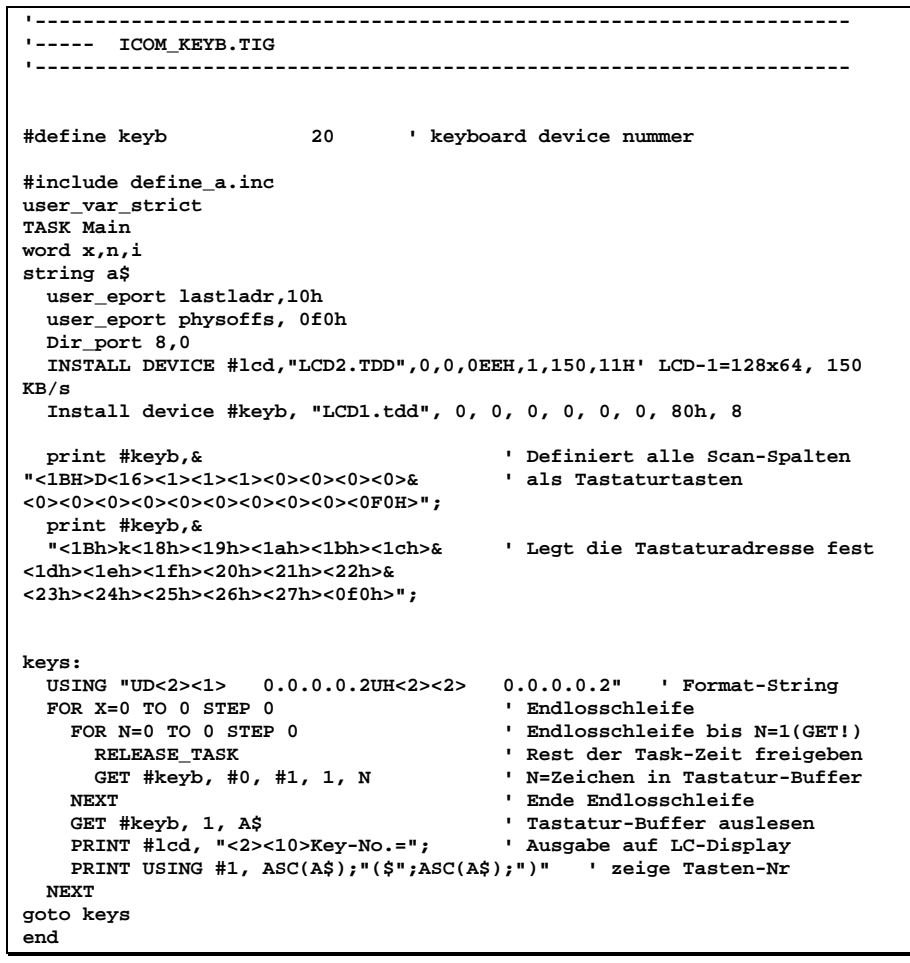

#### *LC display*

The ICOM-200 has a graphic LC display with a resolution of 128 x 64 pixel. There's a special device driver to control this display. By using this device driver it is possible to control the LC display with simple BASIC commands.

Detailled information about usage of this device driver "LCD-6963.TDD" is part of the "Device driver" manual of the BASIC-Tiger<sup>®</sup>.

The LC display has LED backlight. The backlight's power consumption is approx. 250mA. Power supply is 5V. To save energy backlight can be turned off by software. For this Tiger pin P86 is used. Setting the pin to "1" activates the backlight, when set to  $.0^{\circ}$  backlight is off.

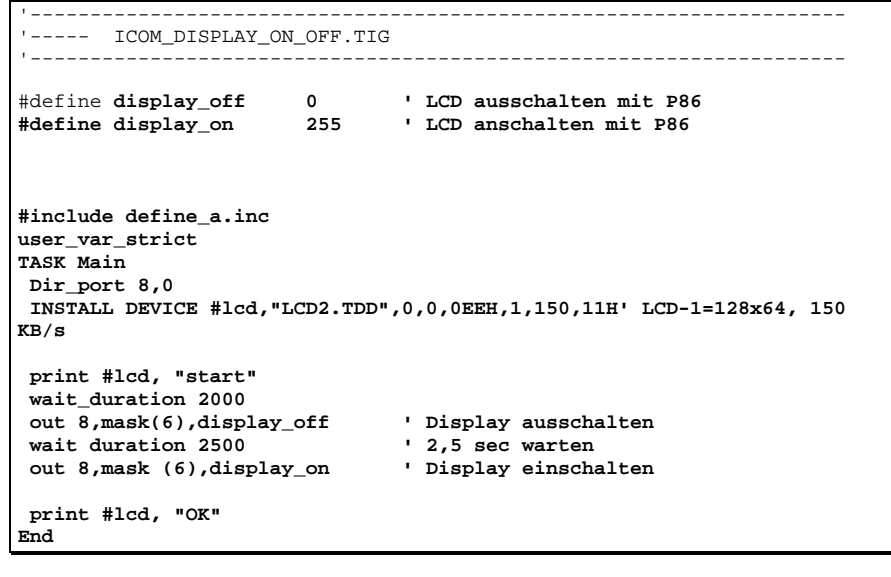

<span id="page-15-0"></span>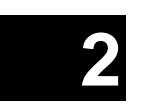

#### <span id="page-16-0"></span>*Serial Interface*

As a standard the ICOM-200 and ICOM-201 have two serial interfaces. From these the port Ser0 can by choice be configured as RS232 or RS485 interface. The port Ser1 always is a RS232 interface. In PC mode this port is used for downloading the program into the ICOM 200/201. In Run mode it can be used as a usual RS232 interface. **2** 

Detailled information about the serial interfaces can be read after in the BASIC-Tiger<sup>®</sup> "Device driver" manual.

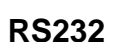

Serial port 0 can be configured as RS232 interface with three easy steps:

 Remove IC12 from its socket Please IC3 (MAX232) into the appropriate socket Set the 4-channel DIP switch S1 to RS232.

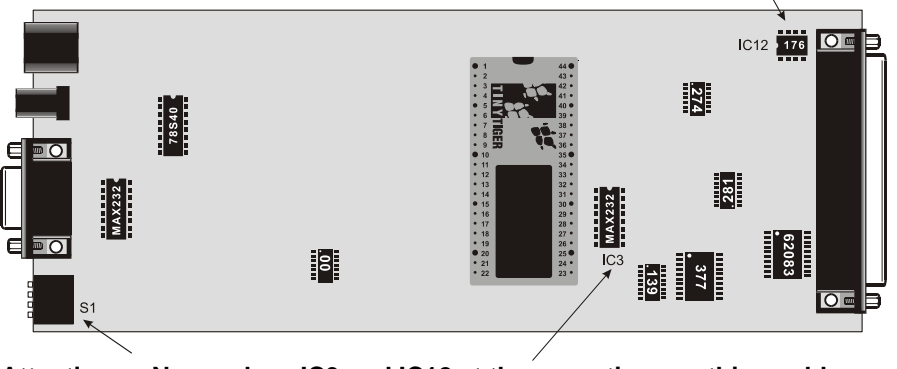

**Attention: Never place IC3 and IC12 at the same time, as this could lead to destruction of port 0 !!!** 

The pins of serial port 0 are located on the DB-37 connector:

<span id="page-17-0"></span>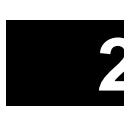

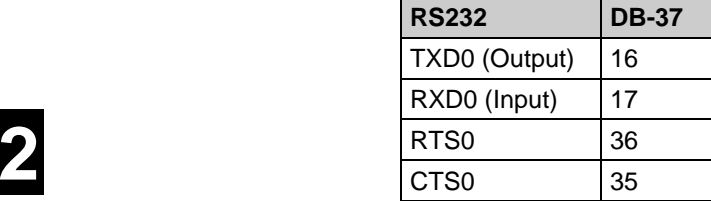

#### **RS485**

The configuration of port 0 as RS485 interface is done by removing the IC3 (MAX232) and placing the IC12 (SN75176) into the 8-channel DIL socket. The DIP switch on the left side plate of the ICOM-200/201 has to be set to RS485.

**Removing or placing the ICs is only allowed without power supply. Never place both ICs at the same time, this could lead to the destruction of the ICOM-200/201.** 

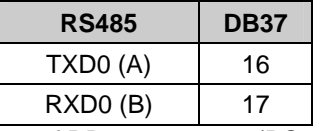

Layout of DB37 connector (RS485)

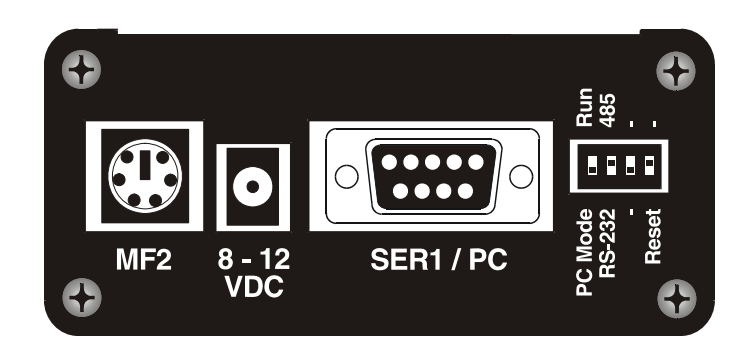

**<sup>2-10</sup>** Wilke Technology GmbH • 0241 / <sup>918</sup> 900 • http://www.wilke.de/ • support@wilke.de

#### <span id="page-18-0"></span>*Opto inputs*

The ICOM-200/201 has eight optocoupler inputs suited for an input voltage range of 5...12 VDC. To use higher input voltages, as 24V for example, an additional serial resistor in the input line is used. The resistor value is selected in accordance to 4...50mA input current needed for the logical "1" level.

The internal resistance is 680 Ohm / 0,25 W. If now another input voltage is needed, the totally required resistance can be calculated with the following formula:

 $R_{ges} = (U_E - 1,3V)/I_D$   $U_E =$  Input voltage

 $I_D$  = Current into the optocoupler  $R_{\text{qes}}$  = Total resistance

#### **Example:**

**Is e.g. an input voltage of 24 V with a current of 10 mA wanted, you get from the above formula Rges = 2270 Ohm. This means either the internal 680 Ohm resistor has be replaced with a 2200 Ohm resistor (rounded to norm value), or a resistor of 1500 Ohm has to be connected in series.**

The optocoupled inputs are realized as extended inputs of the Tiny Tiger. They can be accessed under logical port address 11h (physical 1).

Both USER\_EPORT instructions in the sample program are urgent.

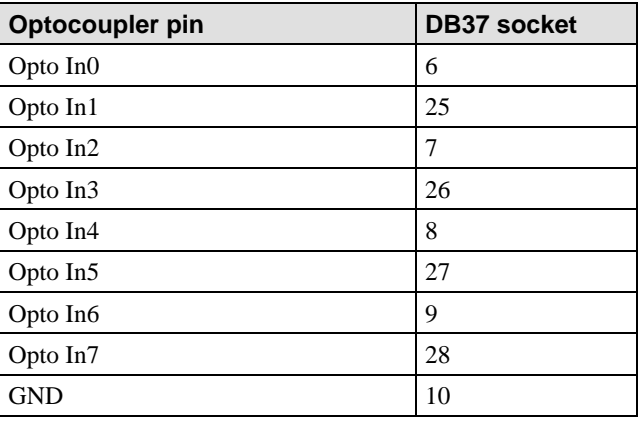

Wilke Technology GmbH • 0241 / <sup>918</sup> 900 • http://www.wilke.de/ • support@wilke.de **2-11**

#### **ICOM-manual**

**by by by by by by b** 

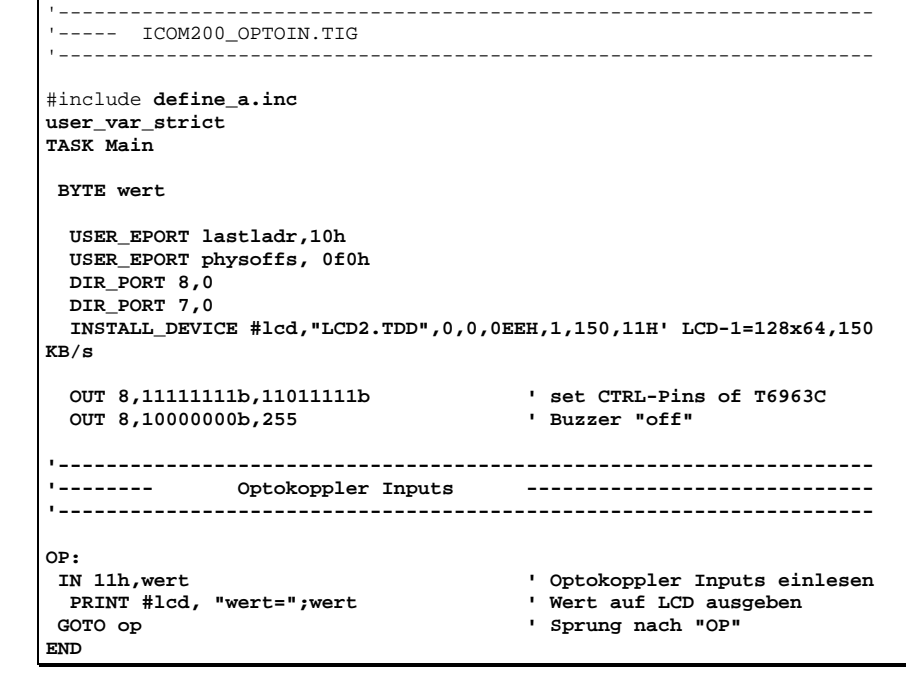

**2-12** Wilke Technology GmbH • 0241 / <sup>918</sup> 900 • http://www.wilke.de/ • support@wilke.de

#### <span id="page-20-0"></span>*Power outputs*

The power outputs of the ICOM-200/201 are extended outputs of the Tiny-Tiger<sup>®</sup>, which are equiped with a driver IC type TD62083 or compatible. The outputs have the physical address 00h and can be (with an offset of –10h) accessed with the port address 10h by the software.

accessed with the port address 10h by the software.<br>The power outputs are lead to the 37-ch. Sub-D connector. The pin OVCC is connected to a internal protector diode, so the outputs are secured against overvoltage. This pin normally should have the same voltage potential as the voltage to be switched.

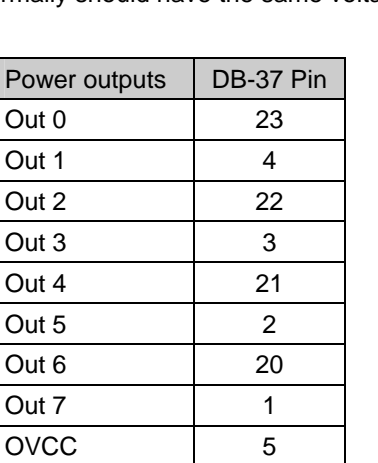

#### **ICOM-manual**

```
'-------------------------------------------------------------------- '----- ICOM200_OUTPUTS.TIG 
'-------------------------------------------------------------------- #include define_a.inc 
user var strict
TASK Main WORD i 2 USER_EPORT lastladr,10h 
  USER_EPORT physoffs, 0f0h 
  DIR_PORT 8,0 
  INSTALL_DEVICE #lcd,"LCD2.TDD",0,0,0EEH,1,150,11H' LCD-1=128x64, 150 
KB/s 
 OUT 8,11111111b,11011111b ' set CTRL-Pins of T6963C 
  OUT 8,10000000b,255 ' Buzzer aus ! 
'-------------------------------------------------------------------------- '--------- OpenCollector Outputs ---------------------------------
-- 
'------------------------------------------------------------------------
-- FOR i = 0 to 7
 FOR i = 0 to 7 ' 8 Pins 
 OUT 10h,mask (i),255 ' Pin auf "1" setzen 
 WAIT_DURATION 1000 ' 1 sec warten 
 OUT 10h,mask (i),0 ' Pin auf "0" setzen 
    WAIT_DURATION 1000 ' 1 sec warten 
 NEXT 
END
```
**<sup>2-14</sup>** Wilke Technology GmbH • 0241 / <sup>918</sup> 900 • http://www.wilke.de/ • support@wilke.de

### <span id="page-22-0"></span>*Analog inputs*

The analog inputs have a hardware resolution of 10 bit, nevertheless by software interpolation a resolution of 12 bit can be achieved. More detailled information can be found in the BASIC-Tiger $^{\circledR}$  "Device driver" manual.

To allow the universal use of Tiny-Tiger<sup>®</sup> analog inputs, each channel is equiped with an OpAmp. With this circuitry not only an amplification factor can be set, but also a different configuration of the inputs is possible. Three different configurations can be set:

 0...5V DC 0...10V DC 0...20mA

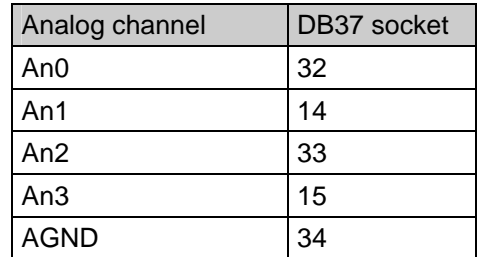

The configuration is done with jumpers on the backside of the board (see picture). To alter the configuration it is neccessary to open the device. This should only be done by a qualified person. How the jumpers have to be placed for the specific configurations is shown in the following table and pictures.

<span id="page-23-0"></span>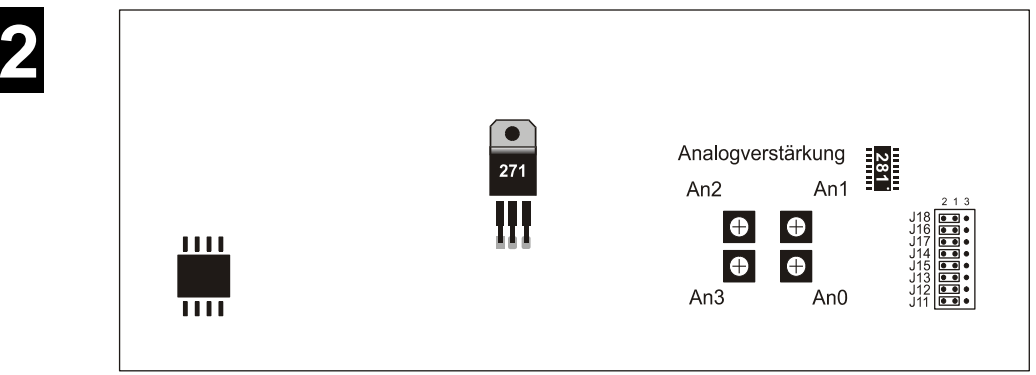

Backside of board

#### **Configuration 0...5V**

On delivery of the ICOM-200/201 the analog inputs are configured for input voltages of up to 5V. The placement of the jumpers is shown in the picture below.

#### **Please pay attention that the keys are free and may fall out while opening the case. Please open it buttom side up !**

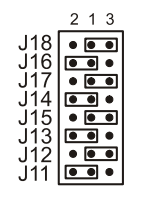

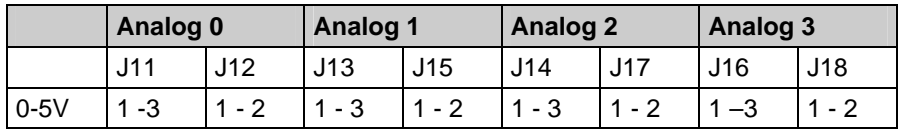

**<sup>2-16</sup>** Wilke Technology GmbH • 0241 / <sup>918</sup> 900 • http://www.wilke.de/ • support@wilke.de

#### <span id="page-24-0"></span>**Configuration 0…10V**

To use the analog inputs with voltages of up to 10V DC, it is neccessary to change the jumper configuration. Please pay attention that the keys are free and may fall out while opening the case. To avoid this, place the device keys down on the table and then gently pull the board out of the case.

Following the jumper configuration for input voltages of up to 10 V.

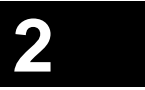

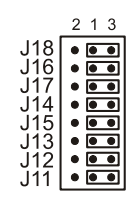

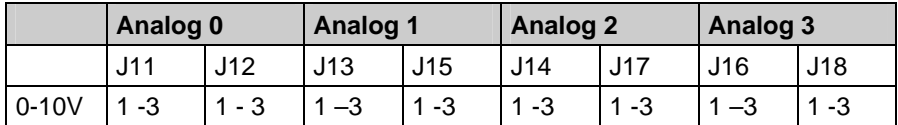

#### **Configuration 0...20mA**

The past configurations have been voltage inputs. The following configuration makes it possible to realize current inputs.

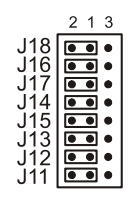

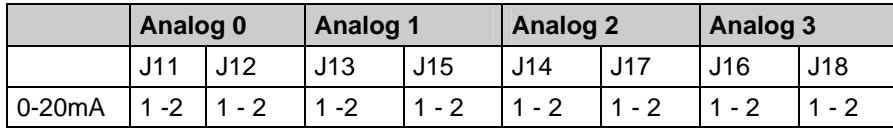

Wilke Technology GmbH • 0241 / <sup>918</sup> 900 • http://www.wilke.de/ • support@wilke.de **2-17**

<span id="page-25-0"></span>**2** 

#### **Setting the amplification**

The analog inputs of the ICOM-200 / 201 have an adjustable input amplifier. The amplification can be set to a factor between 1 and 10. This is done continuously with potentiometers on the backside of the board.

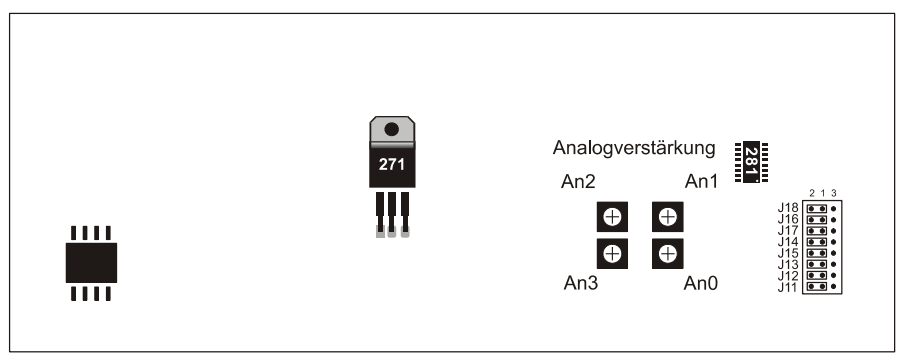

#### Backside of board

The shematic below shows the input circuit available for each analog channel. The diodes protect the Tiny-Tiger<sup>®</sup> pins against negative voltages and voltage peaks.

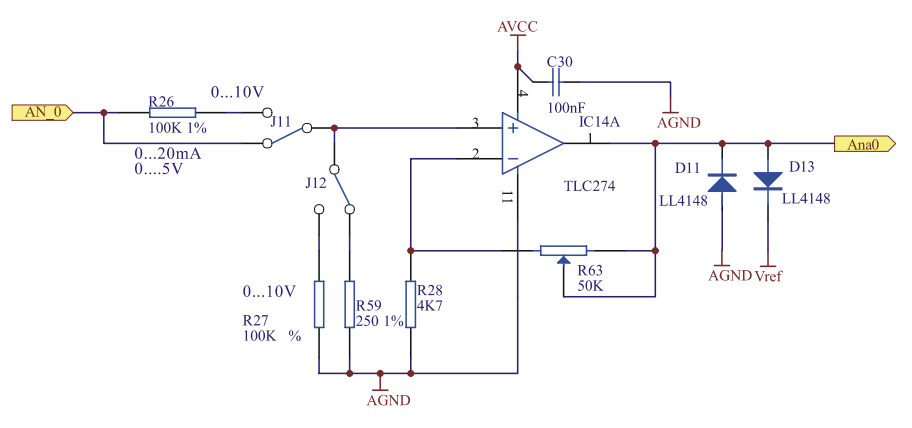

**<sup>2-18</sup>** Wilke Technology GmbH • 0241 / <sup>918</sup> 900 • http://www.wilke.de/ • support@wilke.de

**8** 

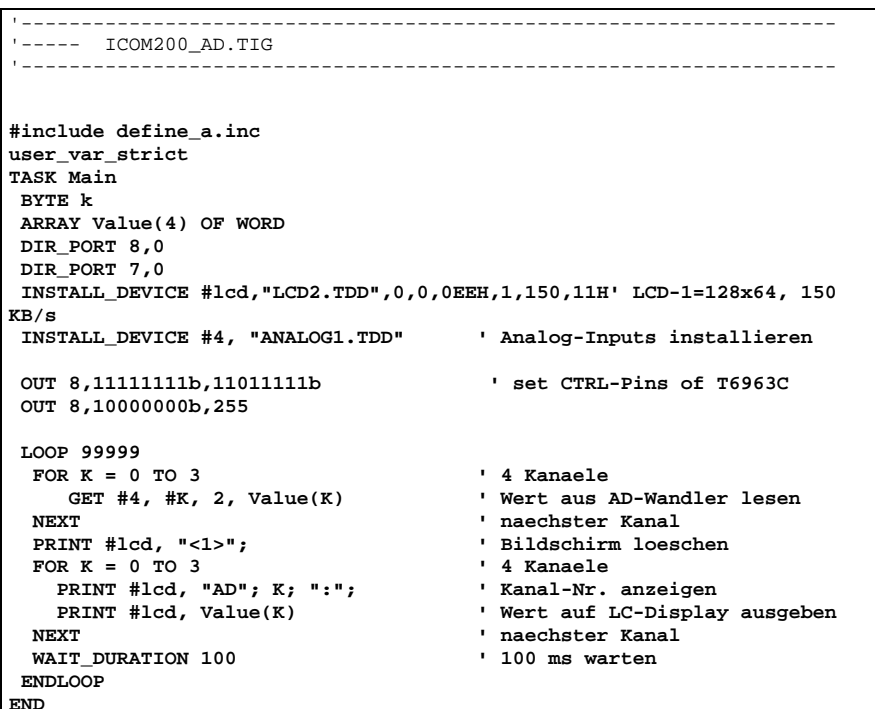

#### *MF-2 Keyboard*

The ICOM-200 and ICOM-201 both have a connector for a MF2 keyboard. With this it is possible to connect a common PC keyboard to the ICOM.

<span id="page-27-0"></span>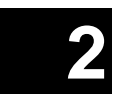

For the connection of a MF2 keyboard two pins of the Tiny-Tiger® are needed. For the ICOM-200/201 those are pins P84 and P85 of the Tiny-Tiger<sup>®</sup> module. These pins are directly lead to the MF2 plug on the left side of the ICOM.

**<sup>2-20</sup>** Wilke Technology GmbH • 0241 / <sup>918</sup> 900 • http://www.wilke.de/ • support@wilke.de

#### **ICOM-200 / 201**

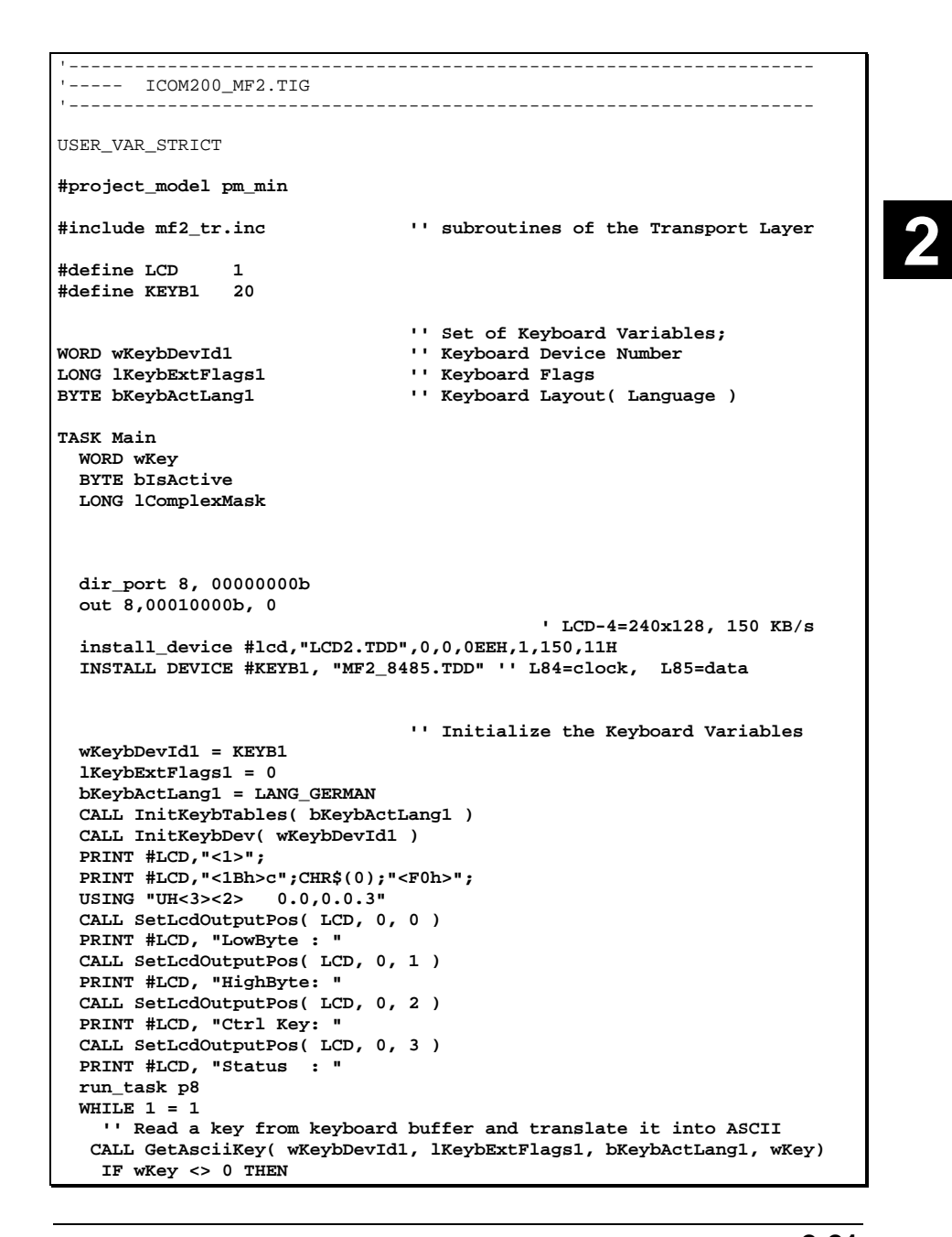

#### Wilke Technology GmbH • 0241 / <sup>918</sup> 900 • http://www.wilke.de/ • support@wilke.de **2-21**

Download from Www.Somanuals.com. All Manuals Search And Download.

 **CALL SetLcdOutputPos( LCD, 9, 0 )** 

```
 PRINT_USING #LCD, wKey BITAND 0ffh 
      CALL SetLcdOutputPos( LCD, 9, 1 ) 
      PRINT_USING #LCD, ( wKey SHR 8 ) BITAND 0ffh 
      '' Check whether a control key is pressed 
      CALL SetLcdOutputPos( LCD, 11, 2 ) 
      CALL CheckKeybFlags(__KF_SHIFTRIGHT_DOWN,lKeybExtFlags1,bIsActive) 
     2 IF bIsActive = TRUE THEN PRINT #LCD, "Shift_R" ENDIF 
      CALL CheckKeybFlags(__KF_SHIFTLEFT_DOWN,lKeybExtFlags1,bIsActive) 
      IF bIsActive = TRUE THEN  PRINT #LCD, "Shift_L" 
      ENDIF  CALL CheckKeybFlags(__KMT_CTRLRIGHT_DOWN,lKeybExtFlags1,bIsActive) 
      IF bIsActive = TRUE THEN  PRINT #LCD, "Ctrl_R " 
      ENDIF  CALL CheckKeybFlags(__KF_CTRLLEFT_DOWN,lKeybExtFlags1,bIsActive) 
      IF bIsActive = TRUE THEN  PRINT #LCD, "Ctrl_L " 
      ENDIF  CALL CheckKeybFlags(__KMT_ALTRIGHT_DOWN,lKeybExtFlags1,bIsActive) 
      IF bIsActive = TRUE THEN  PRINT #LCD, "Alt_R " 
      ENDIF  CALL CheckKeybFlags(__KF_ALTLEFT_DOWN,lKeybExtFlags1,bIsActive) 
 IF bIsActive = TRUE THEN 
        PRINT #LCD, "Alt_L " 
       ENDIF  lComplexMask = & 
        __KF_SHIFTRIGHT_DOWN BITOR __KF_SHIFTLEFT_DOWN BITOR & 
        __KMT_CTRLRIGHT_DOWN BITOR __KF_CTRLLEFT_DOWN BITOR & 
          __KMT_ALTRIGHT_DOWN BITOR __KF_ALTLEFT_DOWN 
      CALL CheckKeybFlags( lComplexMask, lKeybExtFlags1, bIsActive) 
      IF bIsActive = FALSE THEN  PRINT #LCD, "No Spec" 
      ENDIF  '' Is Code extended or normal ?  CALL SetLcdOutputPos( LCD, 11, 3 ) 
      IF wKey BITAND 0ffh = 0 THEN 
        PRINT #LCD, "Extended" 
        CALL SetLcdOutputPos( LCD, 13, 0 ) 
        PRINT #LCD, "Null " 
        CALL SetLcdOutputPos( LCD, 13, 1 ) 
        PRINT #LCD, "EScan" 
 ELSE 
        PRINT #LCD, "Normal " 
        CALL SetLcdOutputPos( LCD, 13, 0 ) 
        PRINT #LCD, "Ascii"; ";"; CHR$( wKey BITAND 0ffh ) 
        CALL SetLcdOutputPos( LCD, 13, 1 ) 
        PRINT #LCD, "Scan " 
      ENDIF
```
**2-22** Wilke Technology GmbH • 0241 / <sup>918</sup> 900 • http://www.wilke.de/ • support@wilke.de

 **2** 

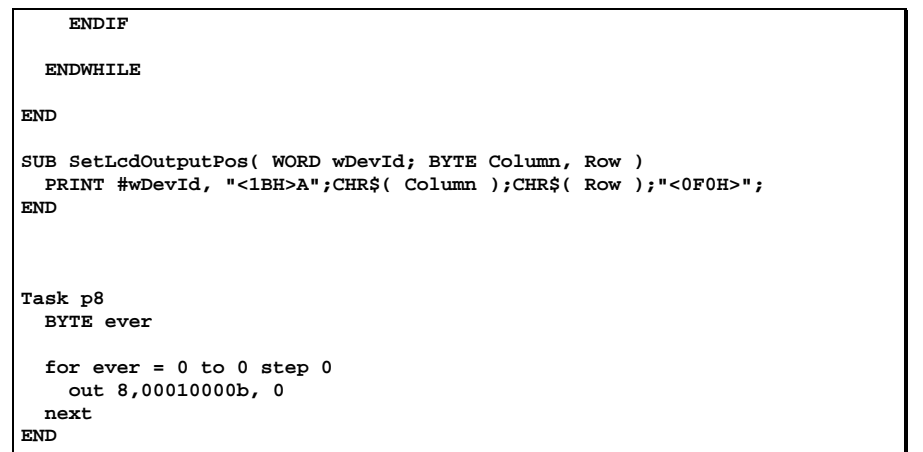

## <span id="page-31-0"></span>*TINY-Tiger® Pins*

The ICOM-200/201 has, in addition to the extended I/O pins with optocouplers and transistors, some standard pins of the TINY-Tiger<sup>®</sup>.

At the DB37 connector the pins P71, P72 and P73 are lead out.

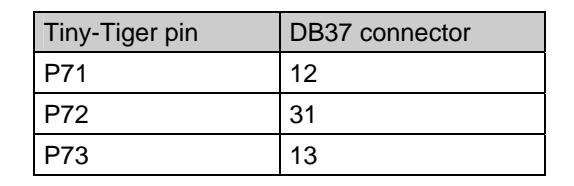

#### *Pin layout 37-ch. D-Sub connector*

The 37-ch. D-Sub connector carries all available I/O pins except for serial port 1.

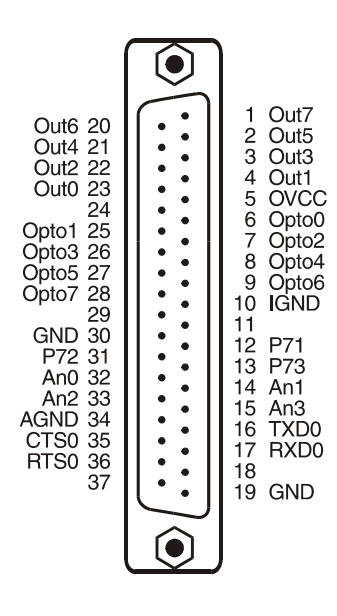

**<sup>2-24</sup>** Wilke Technology GmbH • 0241 / <sup>918</sup> 900 • http://www.wilke.de/ • support@wilke.de

### <span id="page-32-0"></span> *Technical data*

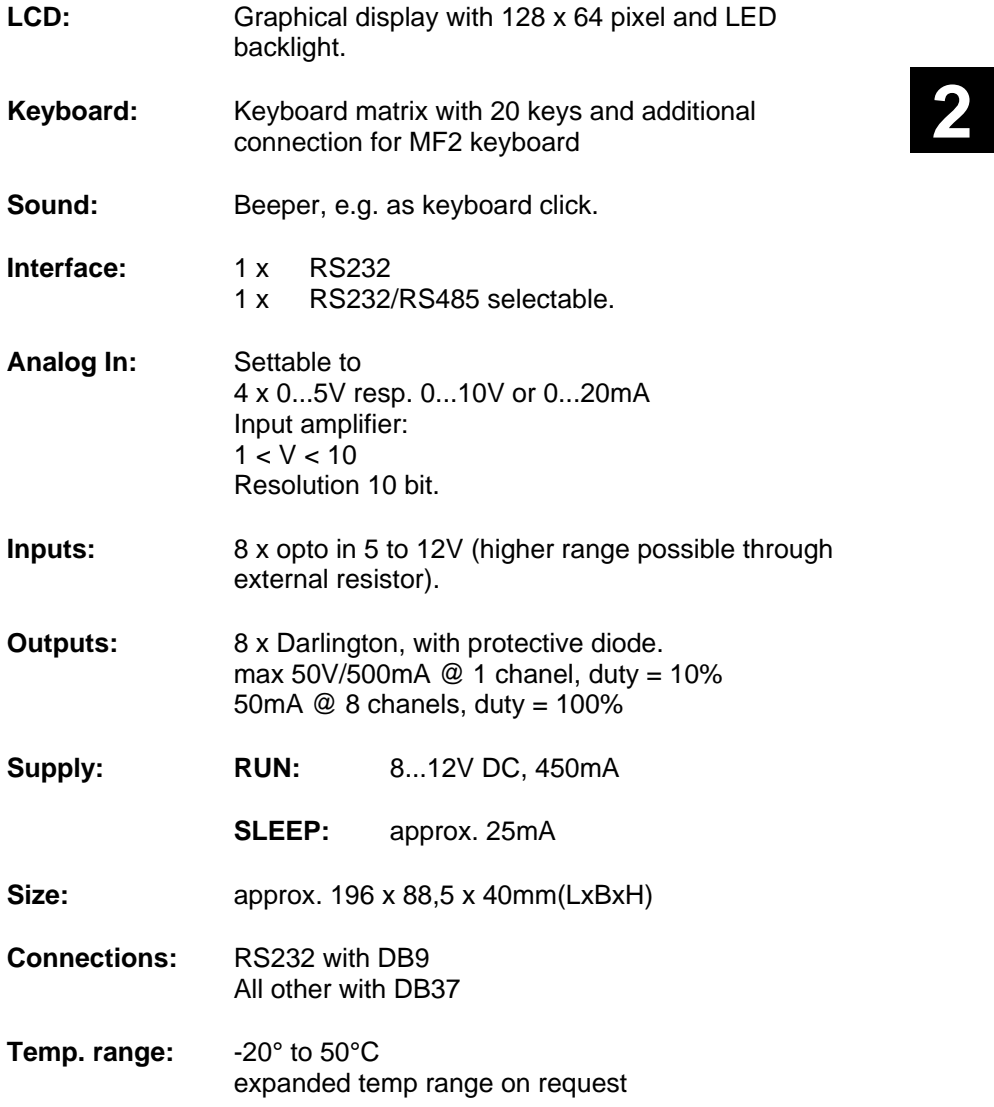

Download from Www.Somanuals.com. All Manuals Search And Download.

# <span id="page-34-0"></span>**3 ICOM-241**

The ICOM-241 is the most cost effective solution of the ICOM family. The processor used is a Tiny-Tiger® Economy.

The ICOM-241 has eight transistor outputs and four optocoupler inputs. From both serial ports, port 0 can be configured as RS485 interface as well.

For measurement of analog signals the ICOM-241 possesses four analog inputs with a hardware resolution of 10 bit (12 bit by software interpolation). The maximum input voltage for the analog inputs is 5V DC. **3** 

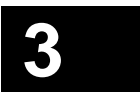

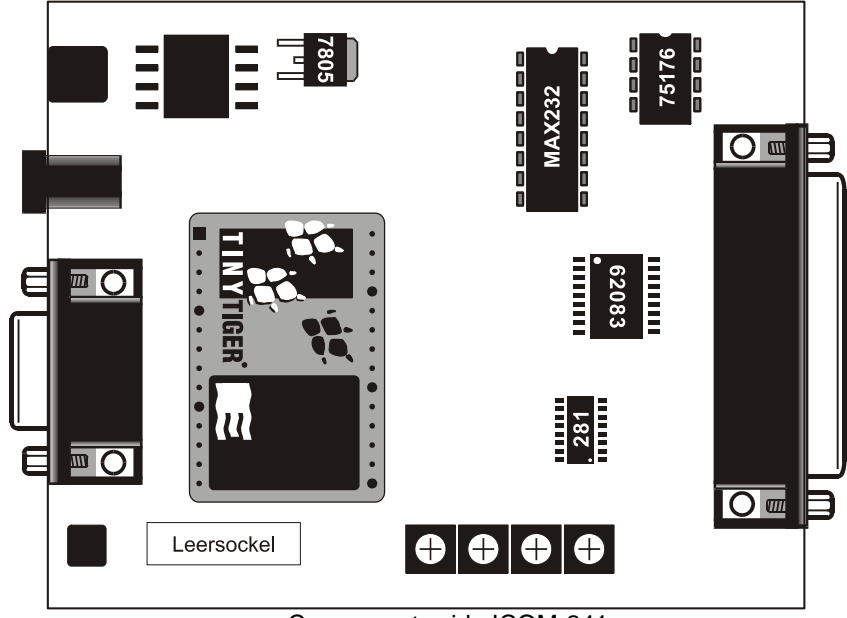

Components side ICOM-241

#### *First steps*

#### **Power supply**

The ICOM-200/201 uses a power supply with 8-12 VDC, 1A. Minus is placed on the pin of the power supply connector. The current consumption is, depending on the application, up to 400mA.

<span id="page-35-0"></span>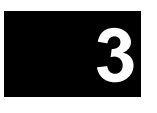

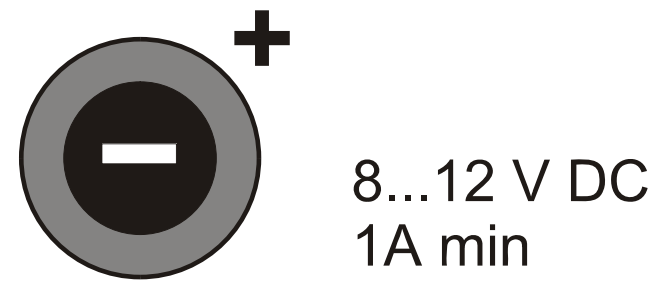

#### **PC-Mode**

After a reset or power-down the Tiny-Tiger® Economy inside the ICOM-241 is testing if the PC mode pin is "low". In this case, the ICOM switches to PC mode/Debug mode. Is the pin "high", the ICOM starts in run mode. The time between power-on and first activity on the I/O pins is approx. 230 msec.

To set the ICOM-241 to PC mode, a reset or power-down is needed. Setting the DIP switch to PC mode while in run mode is not sufficient.

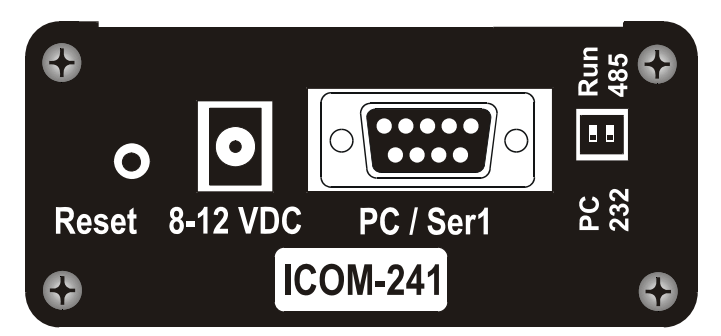

Side view ICOM-241

**3-2** Wilke Technology GmbH • 0241 / <sup>918</sup> 900 • http://www.wilke.de/ • support@wilke.de

#### <span id="page-36-0"></span>**RUN mode**

If the DIP-switch "PC/Run" is in position "Run", the program in the ICOM-241 is executed immediately after a reset. Debugging is not possible in this mode.

#### **Program download**

A program created with the Tiger software is downloaded into ICOM-241 through the 9-pin Sub-D connector. To download the following has to be done:

 Connect a power supply 8-12 V DC (Polarity: Inner contact = minus, outer contact = plus) Connect a pener capply on Entreport, change in the contact = number,<br>outer contact = plus)<br>Connect ICOM-241 and PC with 9-pin D-Sub cable Set DIP switch of ICOM-241 to PC mode Set the reset DIP switch to "Reset" and back to original position Start download at the PC.

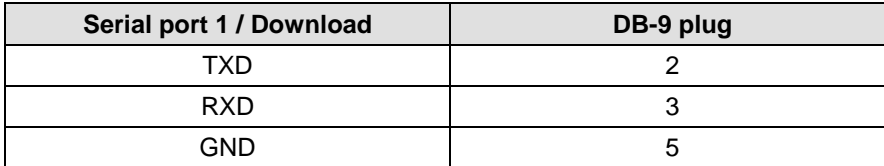

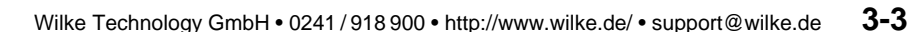

#### <span id="page-37-0"></span>*Opto inputs*

The ICOM-241 has eight optocoupler inputs suited for an input voltage range of 5...12 VDC. To use higher input voltages, as 24V for example, an additional serial resistor in the input line is used. The resistor value is selected in accordance to 4...50mA input current needed for the logical "1" level.

The internal resistance is 680 Ohm / 0,25 W. If now another input voltage is needed, the totally required resistance can be calculated with the following formula:<br> $R_{\text{ges}} = (U_{E} - 1.3V)/I_{D}$  U<sub>E</sub> = Input voltage

 $I_D =$  Current into the optocoupler  $R_{\text{ges}}$  = Total resistance

#### **Example:**

Is e.g. an input voltage of 24 V with a current of 10 mA wanted, you get from the above formula Rges = 2270 Ohm. This means either the internal 680 Ohm resistor has be replaced with a 2200 Ohm resistor (rounded to norm value), or a resistor of 1590 Ohm has to be connected in series.

#### **Attention:**

When calculating the protective resistance the maximum dissipation of the resistor has to be considered!

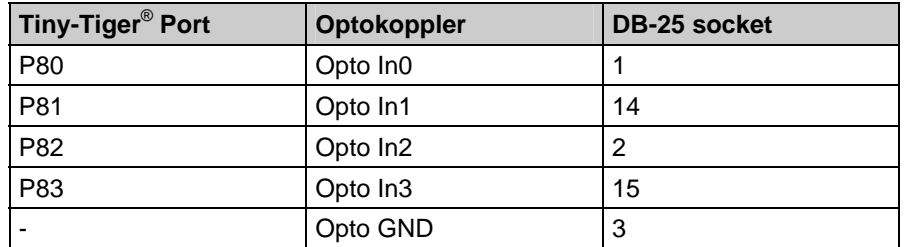

**The following program reads the status of the optocoupler inputs into a variable and sends it out through serial port 0.** 

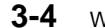

**3-4** Wilke Technology GmbH • 0241 / <sup>918</sup> 900 • http://www.wilke.de/ • support@wilke.de

#### **ICOM-241**

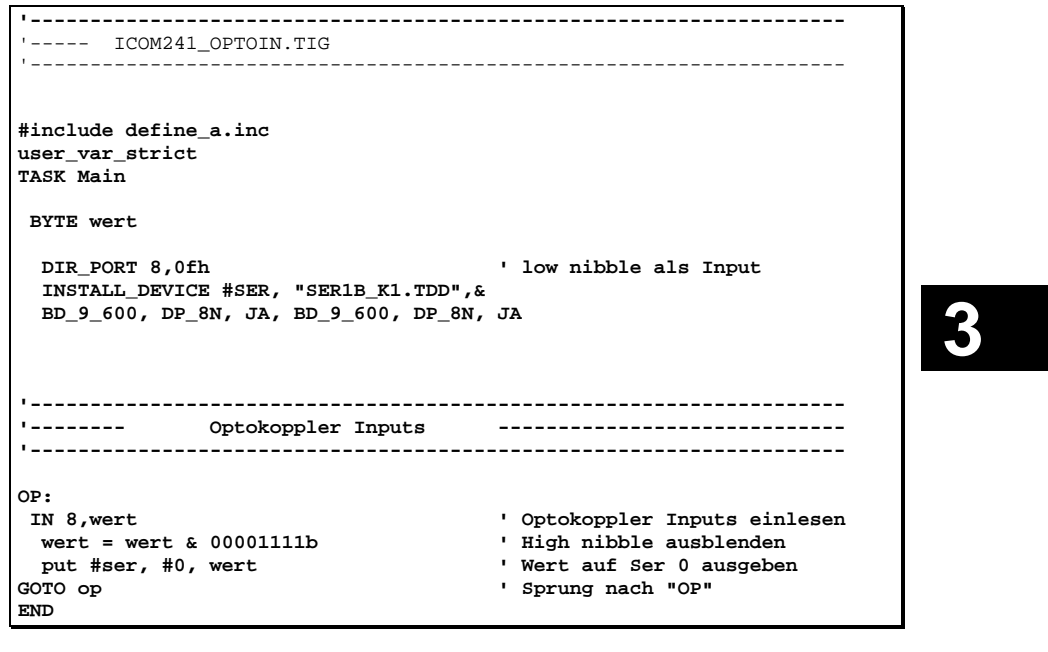

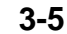

#### *Power outputs*

The power outputs of the ICOM-241 are extended outputs of the Tiny-Tiger<sup>®</sup> Economy, which are equiped with a driver IC type TD62083 or compatible. This IC has got eight open collector outputs.

The power outputs are lead to the 25-ch. Sub-D connector. The pin OVCC is connected to a internal protector diode, so the outputs are secured against overvoltage. This pin normally should have the same voltage potential as the voltage to be switched.

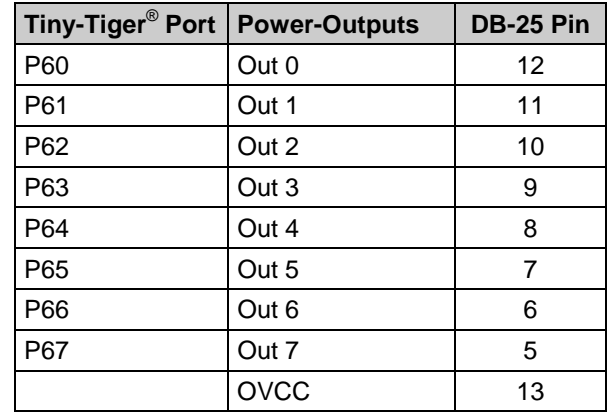

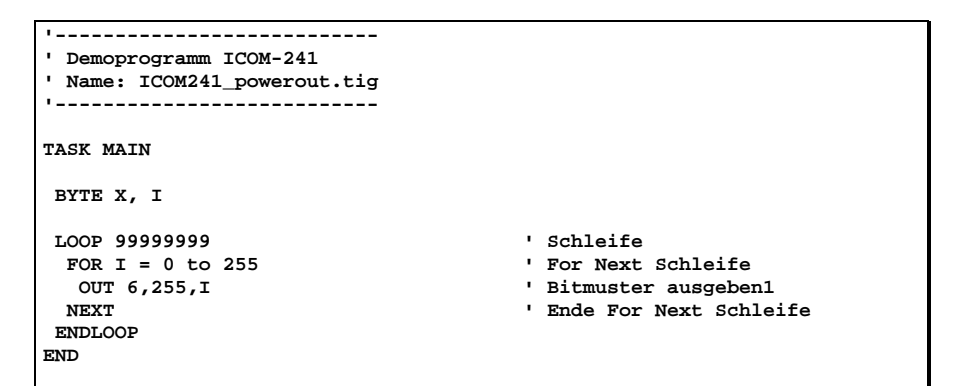

<span id="page-39-0"></span>

#### <span id="page-40-0"></span>*Serial interface*

As a standard the ICOM-241 has two serial interfaces. From these the port Ser0 can by choice be configured as RSR232 or RS485 interface. The port Ser1 always is a RS232 interface. In PC mode this port is used for downloading the program into the ICOM 241. In Run mode it can be used as a usual RS232 interface.

Detailled information about the serial interfaces can be read after in the BASIC-Tiger<sup>®</sup> "Device driver" manual.<br> **RS232** 

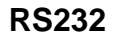

To configure port Ser0 as RS232 interface, the IC3 (MAX232) must be placed into the appropriate socket and IC6 ( SN75176) has to removed from its socket. After that the DIP switch at the left side of the chassis has to be switched to RS232. It is recommended to place the IC 6 (SN75176) into the dummy socket, so it's always available when needed again.

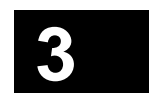

#### **ICOM-manual**

<span id="page-41-0"></span>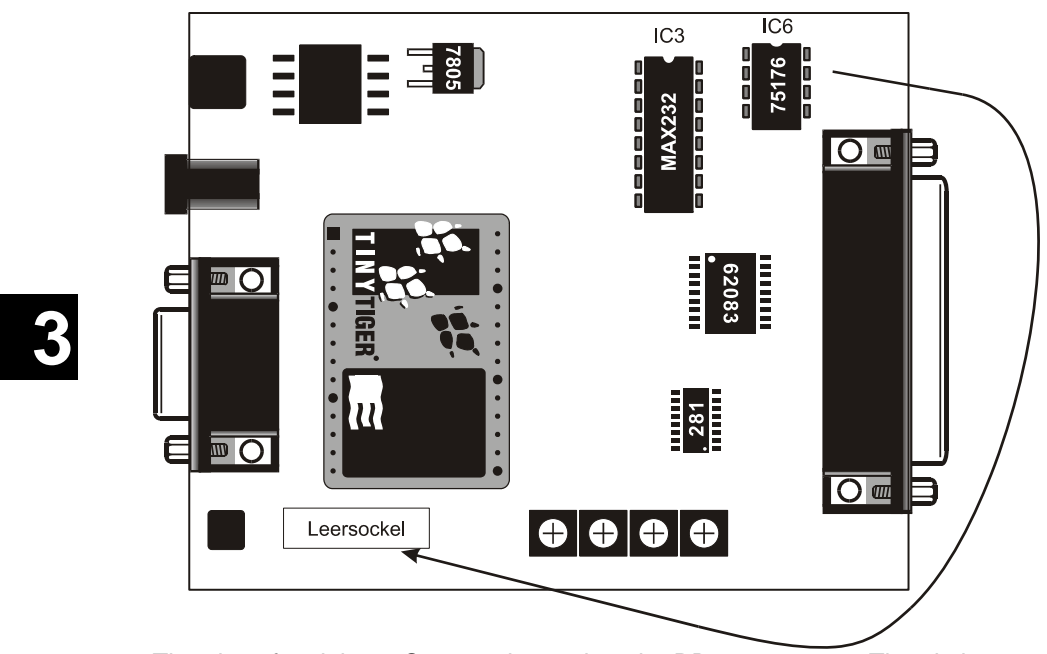

The pins of serial port Ser0 are located on the DB25 connector. The pin layout is shown in the table below:

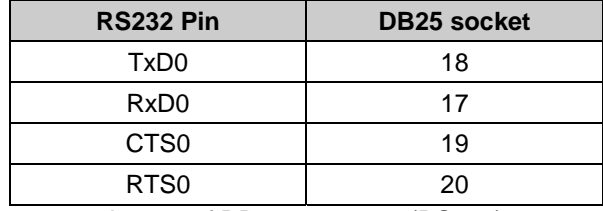

Layout of DB25 connector (RS232)

#### **RS 485**

The configuration of port Ser0 as RS485 interface is done by placing the IC6 (SN75176) into the 8 pin DIL socket. The IC3 (MAX232) has to be removed and placed into the dummy socket. The DIP switch on the left side of the chassis has to be switched to RS485 position.

#### **ICOM-241**

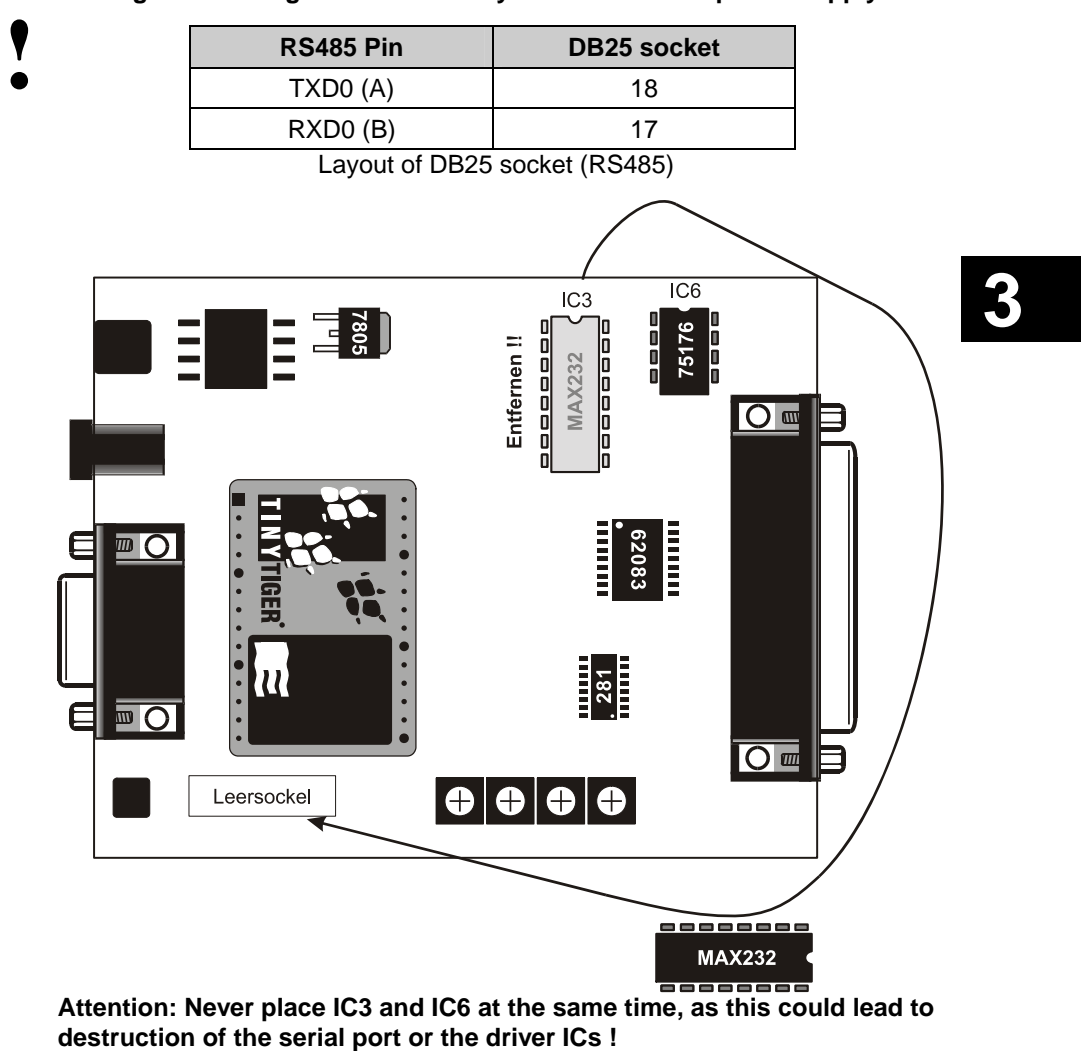

**Placing or removing of the ICs is only allowed without power supply.** 

The following sample program receives serial data through serial port 0.

```
'-------------------------------------------------------------------- '----- ICOM200_RS232.TIG 
'-------------------------------------------------------------------- #include define_a.inc 
user_var_strict 
TASK Main  BYTE i,k 
 DIR_PORT 8,0 
 INSTALL DEVICE #lcd,"LCD2.TDD",0,0,0EEH,1,150,11H' LCD-1=128x64, 150 
KB/s 
 3 INSTALL DEVICE #SER, "SER1B_K1.TDD",& BD_9_600, DP_8N, JA, BD_9_600, DP_8N, JA 
  OUT 8,11111111b,11011111b ' set CTRL-Pins of T6963C 
  OUT 8,10000000b,255 ' Buzzer off ! 
 LOOP 999999999 ' Endlosschleife  GET #ser,#0,#1,1,i ' Eingangsbufferfüllstand 
 IF I > 0 THEN 
     GET #ser,#0,1,k ' Seriellen Eingangsbuffer lesen 
     PRINT #lcd,"Taste = "; chr$(k) ' Ausgabe auf dem LCD 
   ENDIF 
 ENDLOOP 
END
```
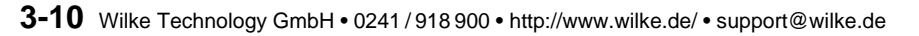

#### <span id="page-44-0"></span>*Analog inputs*

The analog inputs of the ICOM-241 have an input range from 0...5V DC. The hardware resolution is 10 bit and can be raised to 12 bit by software interpolation when needed. To be able to measure small signals each analog input is equipped with an OpAmp. The amplification can be set to a value between 1 and 10 by potis.

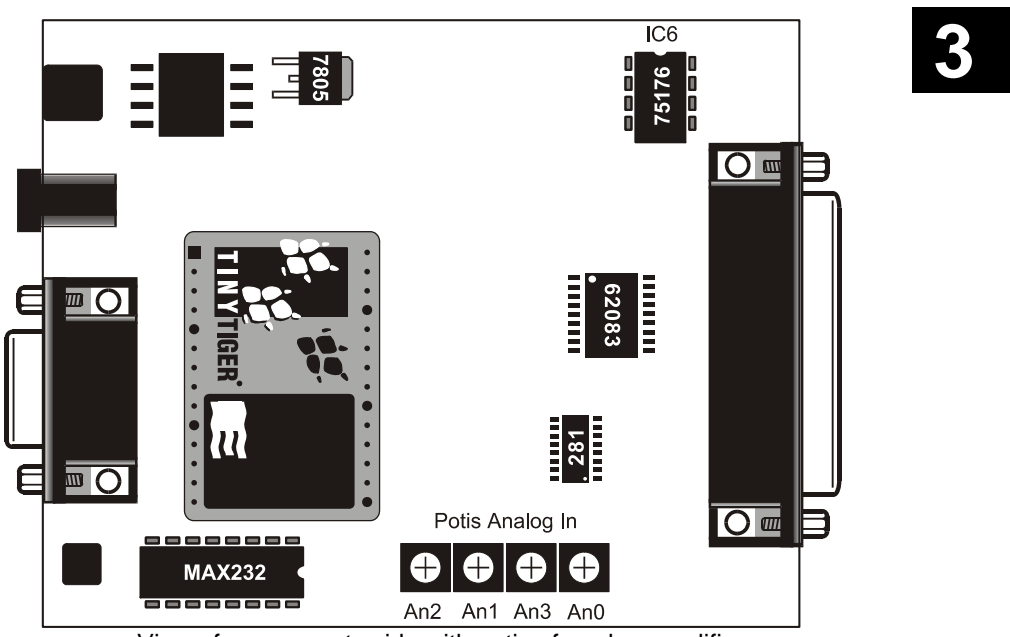

View of components side with potis of analog amplifiers

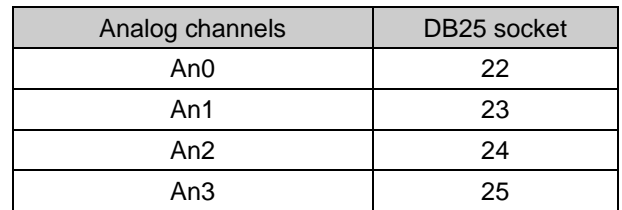

Pin layout of DB25 connector (analog channels)

#### **ICOM-manual**

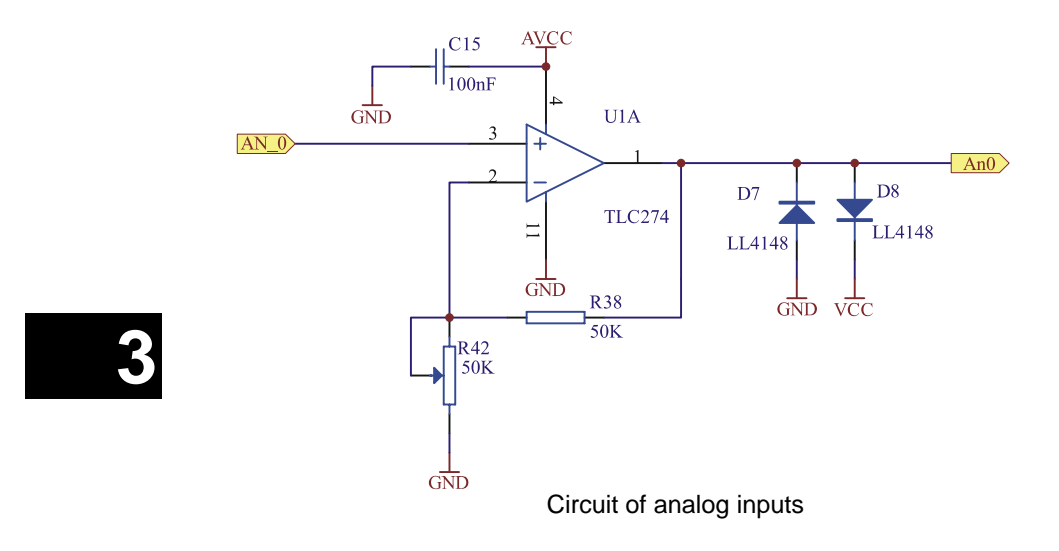

**<sup>3-12</sup>** Wilke Technology GmbH • 0241 / <sup>918</sup> 900 • http://www.wilke.de/ • support@wilke.de

#### **ICOM-241**

**B** 

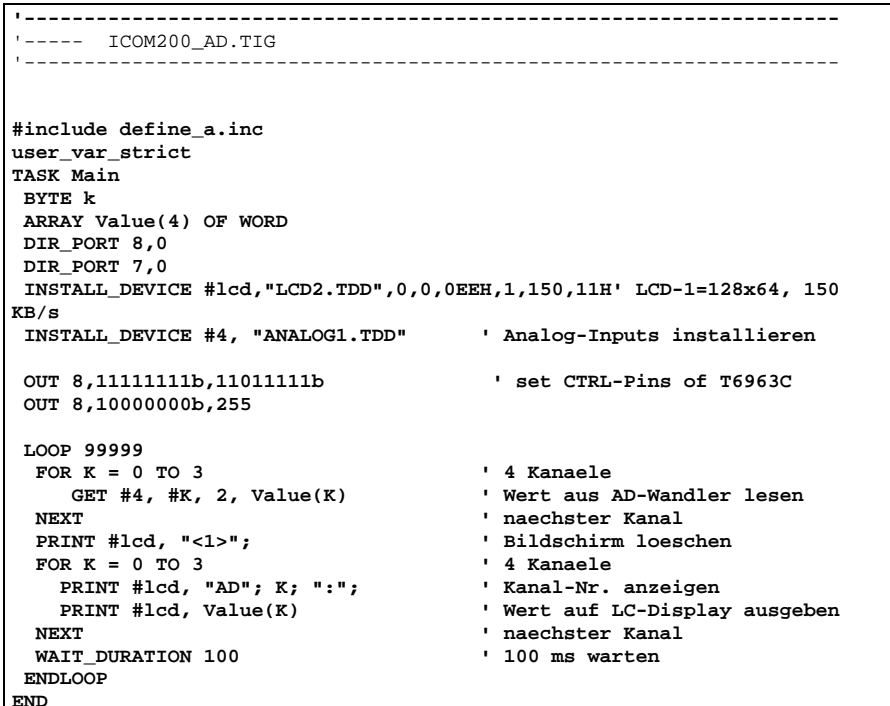

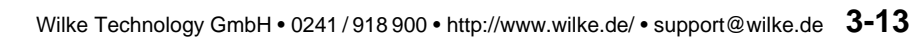

### *Pin layout 25-pin D-Sub connector*

 The 25-pin D-Sub connector carries all available I/O pins (except for serial port 0) of the ICOM-241.

<span id="page-47-0"></span>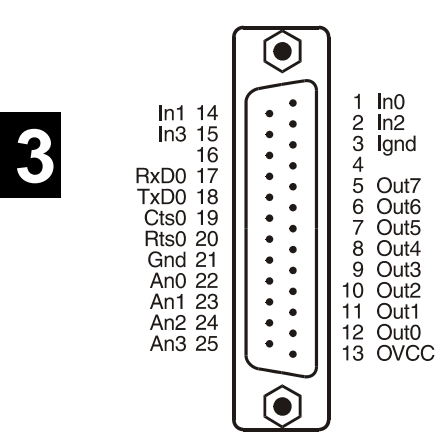

**<sup>3-14</sup>** Wilke Technology GmbH • 0241 / <sup>918</sup> 900 • http://www.wilke.de/ • support@wilke.de

#### **ICOM-241**

#### <span id="page-48-0"></span>*Technical data*

**Interface:** 1x RS232 1 x RS232/RS485 selectable. **Analog In:** 4 x 0...5V with input amplifier 1 < V < 10 Resolution 10 bit. **Inputs:**  $\begin{matrix} 4 \times 900 \text{ mJ} & 5 \text{ to } 12 \text{ V} & 5 \end{matrix}$ **Outputs:** 8 x Darlington, with protective diode. max  $50\frac{\text{V}}{500\text{mA}}$  @ 1 chanel, duty = 10% 50mA  $@$  8 chanels, duty = 100% **Supply:** 8...12V DC, 90mA **Size:** approx. 106 x 88,5 x 40mm(LxBxH) **Connections:** RS232 with DB9 All other with DB25

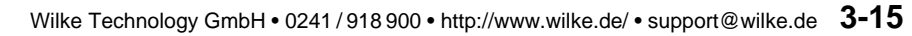

#### *ICOM 241 – 24V*

The ICOM-241 – 24V is a variant of the ICOM 241. It needs a supply voltage between 14V and 24V DC. The serial port SER1 is realized with a male 9 pol. Sub D Connector.

<span id="page-49-0"></span>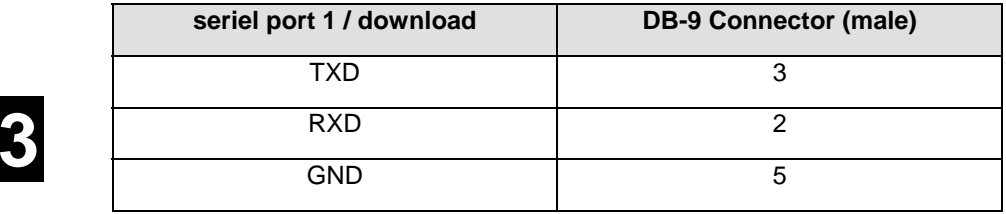

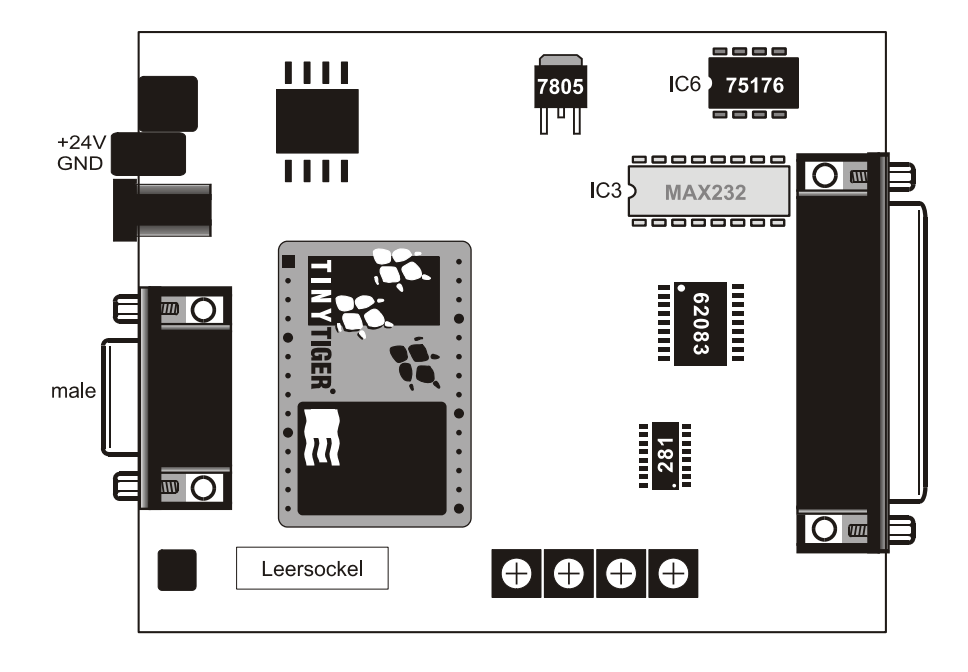

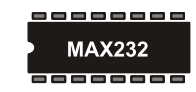

**<sup>3-16</sup>** Wilke Technology GmbH • 0241 / <sup>918</sup> 900 • http://www.wilke.de/ • support@wilke.de

#### <span id="page-50-0"></span> **ICOM-241**

#### **Connection to PC**

For programme download, debugging and other communication with a PC use a crosslinked cable (null modem)

#### *Technical data*

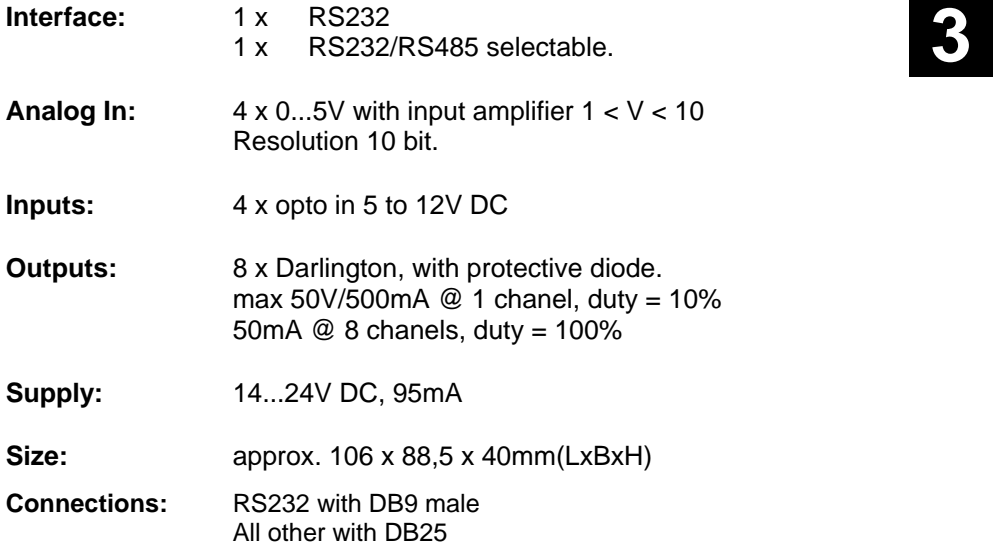

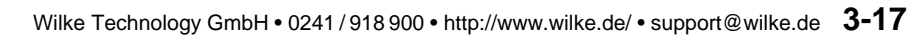

Download from Www.Somanuals.com. All Manuals Search And Download.

# <span id="page-52-0"></span>**4 Hints and help**

When you have problems with a Tiger-BASIC<sup>®</sup> program:

Try to reduce the problem to a short and simple sample program. Maximum should be one page, mostly a view lines will do. Which version of the compiler do you use (see **About...** in menue **Help**)? Which versions have the device drivers involved (see **Device driver list** in menue **View**)? Describe the faultive situaltion as detailled as possible. In what context does the error occur? **Does the error occur always or only occasionally?** Include all your communication numbers as Fax, Phone etc. in your

request, so we can help you as fast as possible.

### *BASIC-Tiger® Service Hotline:*

**+49 (0)241 / 15 15 99** 

Wilke Technology GmbH Krefelder Str. 147 P.O. Box 1727

D-52070 Aachen / Germany

Phone: +49 (0) 241 / 918 900 Fax: +49 (0) 241 / 918 9044 eMail: [support@wilke-technology.com](mailto:support@wilke-technology.com)

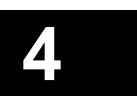

**ICOM-manual** 

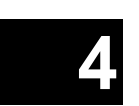

**<sup>4-2</sup>** Wilke Technology GmbH • 0241 / <sup>918</sup> 900 • http://www.wilke.de/ • support@wilke.de

<span id="page-54-0"></span>**Index All Sections**  $\mathbf{C} = \mathbf{C} \mathbf{A} \mathbf{A}$ 

# **5 Register**

Amplification 2-18 analog inputs 2-15, 3-12 Display 2-8 Goldcap 2-4 I/O pins 2-24 ICOM-241 3-1 LC display 2-8 Loading time **2-5** Matrix keyboard 2-6 MF2 keyboard 2-20

Opto inputs 2-11, 3-4 PC mode 2-2 Power outputs 2-13, 3-6 Power supply 2-2, 3-2 Program download 2-3 RS232 interface 2-9, 3-8 RS485 interface 2-10, 3-9 RUN mode 2-3 Technical data 2-25, 3-16

 **5** 

Free Manuals Download Website [http://myh66.com](http://myh66.com/) [http://usermanuals.us](http://usermanuals.us/) [http://www.somanuals.com](http://www.somanuals.com/) [http://www.4manuals.cc](http://www.4manuals.cc/) [http://www.manual-lib.com](http://www.manual-lib.com/) [http://www.404manual.com](http://www.404manual.com/) [http://www.luxmanual.com](http://www.luxmanual.com/) [http://aubethermostatmanual.com](http://aubethermostatmanual.com/) Golf course search by state [http://golfingnear.com](http://www.golfingnear.com/)

Email search by domain

[http://emailbydomain.com](http://emailbydomain.com/) Auto manuals search

[http://auto.somanuals.com](http://auto.somanuals.com/) TV manuals search

[http://tv.somanuals.com](http://tv.somanuals.com/)